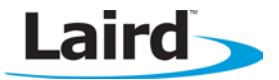

# **BTM44X – RF Testing**

**Application Note CONSULTANTS CONSULTANTS CONSULTANTS CONSULTANTS CONSULTANTS CONSULTANTS CONSULTANTS** 

#### **Introduction**

The BTM44x Enhanced Data module consists of a frequency-hopping 2.4 Ghz radio module with FCC, IC, CE and Bluetooth SIG approvals.

If the product incorporating this module requires further approvals as a composite device, there may be a requirement to manipulate the BT radio in the module so it transmits continuously on any of the 80 channels.

Normally, the BTM44x module firmware ensures the radio frequency hops as per the approval requirements.

For radio testing, a Windows PC utility called BlueTest3, developed by CSR (Cambridge Silicon Radio) is required which can be made available under NDA.

The utility connects to the module via the module's SPI bus pins. The PC-to-module hardware interface is made by a USB adapter available from Digikey at: [http://parts.digikey.com/1/parts/1406287-converter-usb](http://parts.digikey.com/1/parts/1406287-converter-usb-spi-dev-sys-1808-1a.html)[spi-dev-sys-1808-1a.html](http://parts.digikey.com/1/parts/1406287-converter-usb-spi-dev-sys-1808-1a.html)

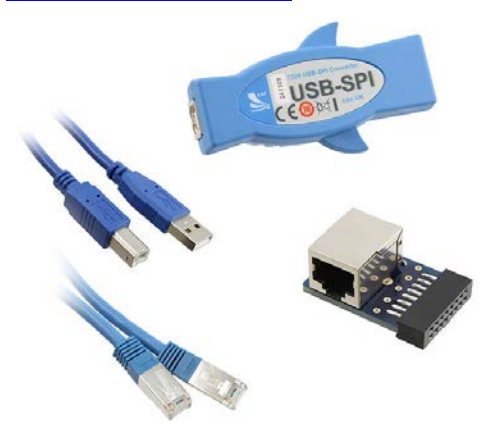

Laird Technologies recommends for customers likely to require this testing capability that the following 5 pins on the BTM44x module should be tracked out to allow the PC to make a SPI connection to the module.

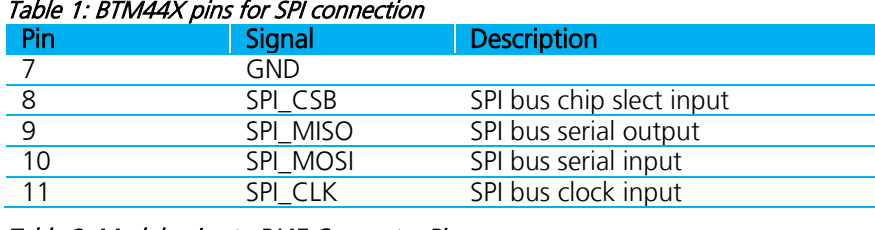

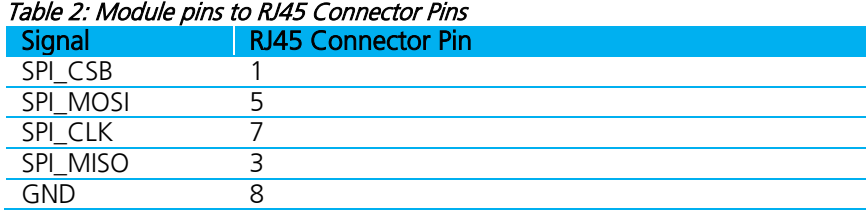

### **RF Testing Software Installation**

Once there is an NDA in place, obtain Bluesuite from Laird (radio testing tool chain). After installation, which makes many utilities available, invoke either BlueTest or BlueTest3, depending on your version of the installer. Also install the USB driver that was supplied with the USB to SPI adapter.

## **RF Testing Procedure**

No special preparation is required to preconfigure the module to be in test mode.

## **Starting BlueTest**

Run the BlueTest3 application. A dialog box appears titled "Choose a Protocol". In the Transport dropdown, select SPI. This reveals the Port dropdown. In the Port dropdown, select USB SPI (241690).

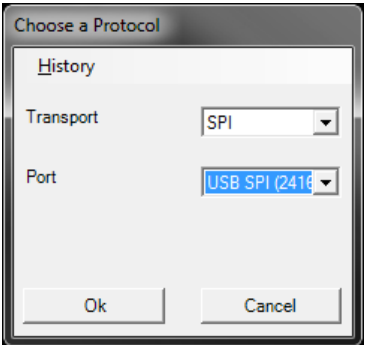

Figure 1: "Choose a Protocol" window

Click OK. The main BlueTest3 window opens and reports the connection status. When the link is established the firmware version is reported [\(Figure 2\)](#page-1-0).

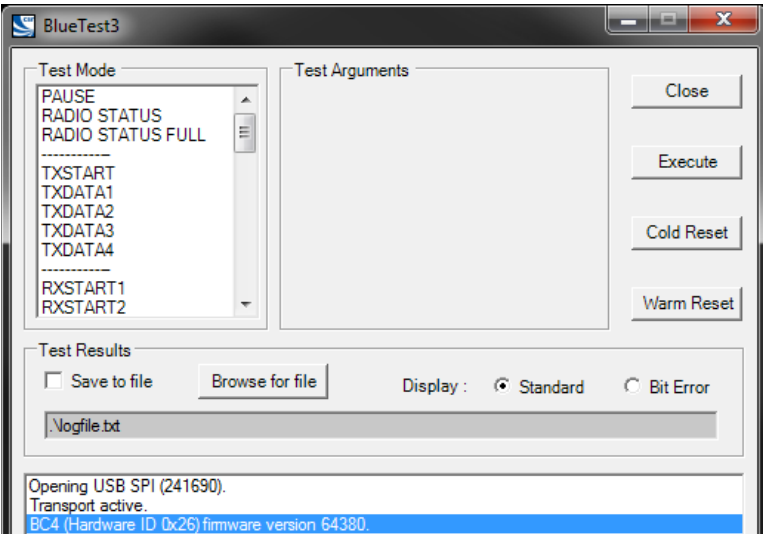

<span id="page-1-0"></span>Figure 2: Firmware version reported in BlueTest

The test modes in the top left panel (Test Mode) can now be used.

### **Power Settings**

For RF tests using BlueTest3, the module power settings must be set correctly. These consist of two values entered into the 'Power (Ext, Int)' boxes. The 'Power Setting' values provided by Laird must always be used.

### **To Generate a Carrier Signal**

To generate a carrier signal without modulation select 'TXSTART' from the Test Mode list. Enter the required frequency and power settings in the 'Test Arguments' panel and leave 'Modulat'n Freq' set to 0. Click **Execute.** BlueTest should report 'Radio Test TXSTART successful' [\(Figure 3\)](#page-2-0).

#### **BTM44X – RF Testing**

Application Note

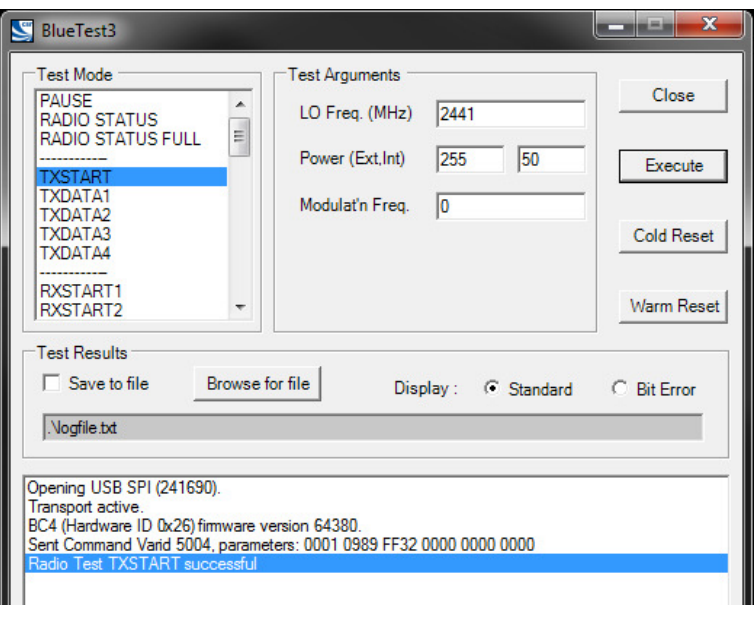

<span id="page-2-0"></span>Figure 3: Radio Test TXSTART successful

To stop RF transmission select PAUSE from the RF Test Mode panel and click Execute.

#### **To Generate a Modulated Signal**

To generate a modulated signal, select 'TXDATA1' from the 'Test Mode' list. Enter the required frequency and power settings in the 'Test Arguments' panel and click Execute. BlueTest reports "Radio Test TXDATA1 successful" [\(Figure 4\)](#page-2-1).

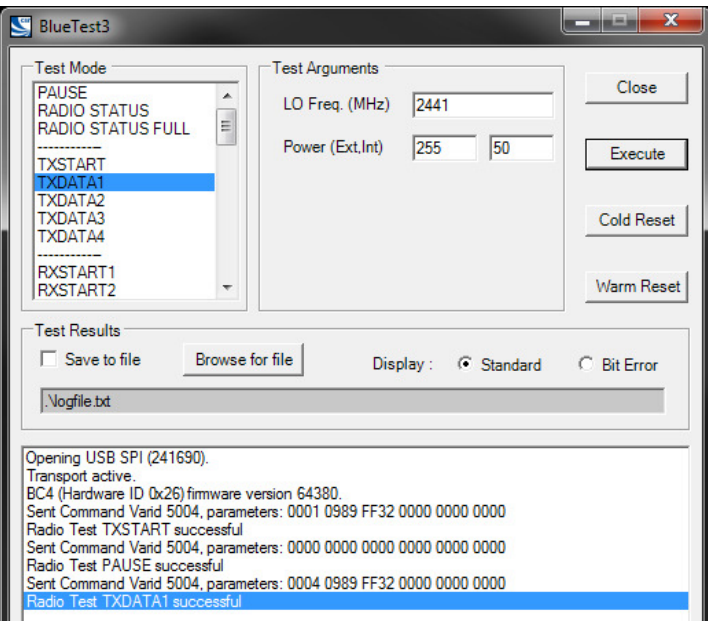

<span id="page-2-1"></span>Figure 4: Radio Test TXDATA1 Successful

To stop RF transmission select PAUSE from the Test Mode panel and click Execute.

#### **Other Tests**

Data packet type, size, frequency and duty cycle can be set using the CFG\_PKT and CFG\_FREQ options form the 'Test Mode' panel. Select CFG\_PKT or CFG\_FREQ, enter the required values for the arguments in the Test Arguments panel and click Execute. [Figure 5](#page-3-0) shows the typical settings required for a packet type of 4:

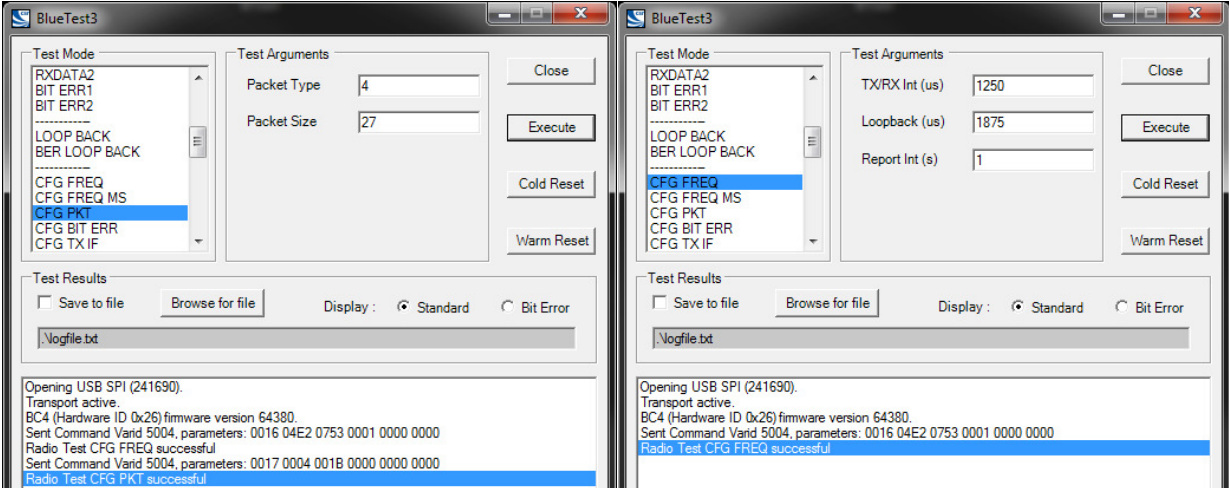

<span id="page-3-0"></span>Figure 5: Settings for packet type of 4

 $global$  solutions: local support<sub>TM</sub>

USA: +1.800.492.2320 Europe: +44.1628.858.940 Asia: +852.2268.6567 [wirelessinfo@lairdtech.com](mailto:wirelessinfo@lairdtech.com) [www.lairdtech.com/wireless](http://www.lairdtech.com/wireless)

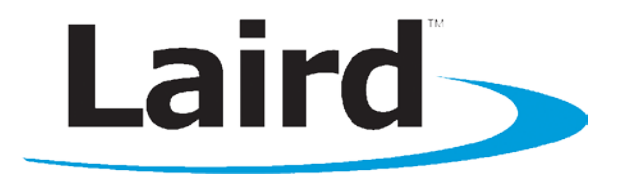

Laird Technologies is the world leader in the design and manufacture of customized, performance-critical products for wireless and other advanced electronics applications. Laird Technologies partners with its customers to find solutions for applications in various industries such as:

- **Network Equipment**
- **Telecommunications**
- Data Communications
- Automotive Electronics
- **Computers**
- **Aerospace**
- **Military**
- Medical Equipment
- Consumer Electronics

Laird Technologies offers its customers unique product solutions, dedication to research and development, as well as a seamless network of manufacturing and customer support facilities across the globe.

#### Copyright © 2013 Laid Technologies, Inc. All rights reserved.

The information contained in this manual and the accompanying software programs are copyrighted and all rights are reserved by Laird Technologies, Inc. Laird Technologies, Inc. reserves the right to make periodic modifications of this product without obligation to notify any person or entity of such revision. Copying, duplicating, selling, or otherwise distributing any part of this product or accompanying documentation/software without the prior consent of an authorized representative of Laird Technologies, Inc. is strictly prohibited.

All brands and product names in this publication are registered trademarks or trademarks of their respective holders.

Information furnished by Laird Technologies in this specification is believed to be accurate. Devices sold by Laird Technologies are covered by the warranty and patent indemnification provisions appearing in its Terms of Sale only. Laird Technologies makes no warranty, express, statutory, and implied or by description, regarding the information set forth herein. Laird Technologies reserves the right to change specifications at any time and without notice. Laird Technologies' products are intended for use in normal commercial and industrial applications. Applications requiring unusual environmental requirements such as military, medical life-support or life-sustaining equipment are specifically not recommended without additional testing for such application.

#### Limited Warranty, Disclaimer, Limitation of Liability

For a period of one (1) year from the date of purchase by the OEM customer, Laird Technologies warrants the OEM transceiver against defects in materials and workmanship. Laird Technologies will not honor this warranty (and this warranty will be automatically void) if there has been any (1) tampering, signs of tampering; (2) repair or attempt to repair by anyone other than an Laird Technologies authorized technician. This warranty does not cover and Laird Technologies will not be liable for, any damage or failure caused by misuse, abuse, acts of God, accidents, electrical irregularity, or other causes beyond Laird Technologies' control, or claim by other than the original purchaser. In no event shall Laird Technologies be responsible or liable for any damages arising: From the use of product; From the loss of use, revenue or profit of the product; or As a result of any event, circumstance, action, or abuse beyond the control of Laird Technologies, whether such damages be direct, indirect, consequential, special or otherwise and whether such damages are incurred by the person to whom this warranty extends or third party. If, after inspection, Laird Technologies' determines that there is a defect, Laird Technologies will repair or replace the OEM transceiver at their discretion. If the product is replaced, it may be a new or refurbished product.